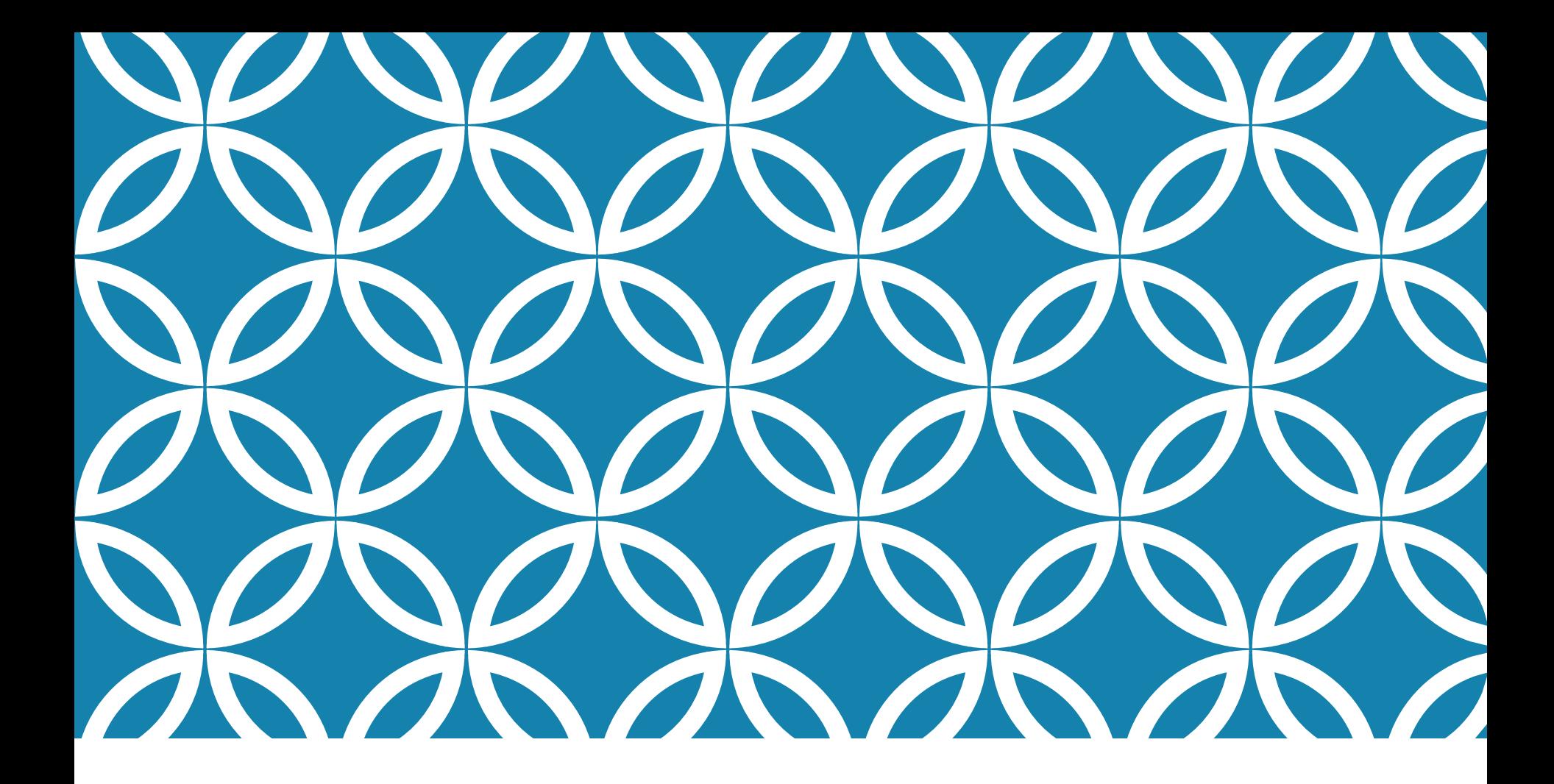

## DIE SERIELLE SCHNITTSTELLE AM CALLIOPE MINI Thorsten Kimmeskamp

## WAS IST DIE SERIELLE SCHNITTSTELLE?

- ❖ die wichtigsten Stichworte liefert der Begriff "Universal Asynchronous Receiver Transmitter (UART)"
- ❖ viele technische Details sind für die reine Anwendung nicht wichtig
- <u>❖</u> die einfachste Vorstellung ist die eines "Dosentelefons" zwischen Calliope und PC

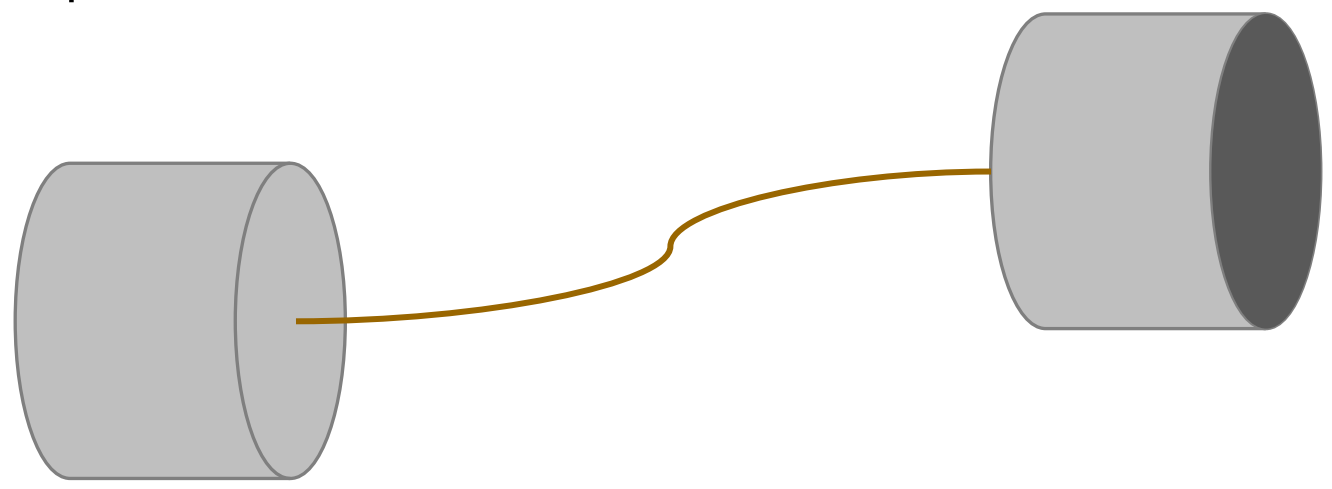

#### WOBEI HILFT MIR DAS?

- ❖ Besonders toll am Calliope mini sind die vielen Sensoren!
- ❖ Sensoren liefern letztlich nur Zahlen, die es zu deuten gilt
- ❖ Ausgabe mit 5x5-LED-Matrix: für manche Zwecke zu langsam
- ❖ 7-Segment-Anzeige, OLED-Display: kosten Geld, kein Speichern möglich
- ❖ Serial Monitoring: Messdaten in Echtzeit sehen, dauerhaft speichern und später analysieren (z. B. mit Excel)!

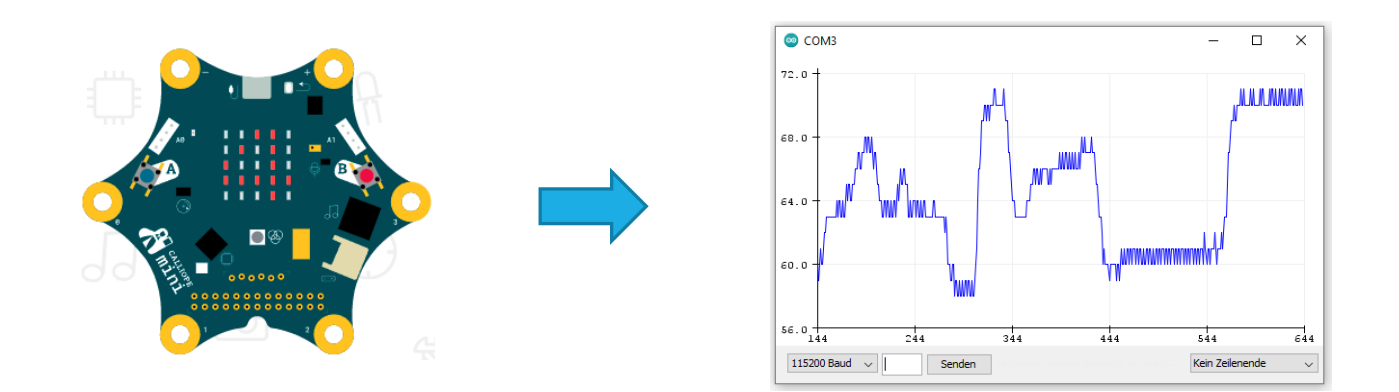

# WAS BRAUCHE ICH DAFÜR?

- ❖ USB-Kabel
- ❖ PC-Software "Arduino-IDE", <https://www.arduino.cc/en/software>
- ❖ ein paar MakeCode-Blöcke aus dem Reiter "Fortgeschritten/Seriell":

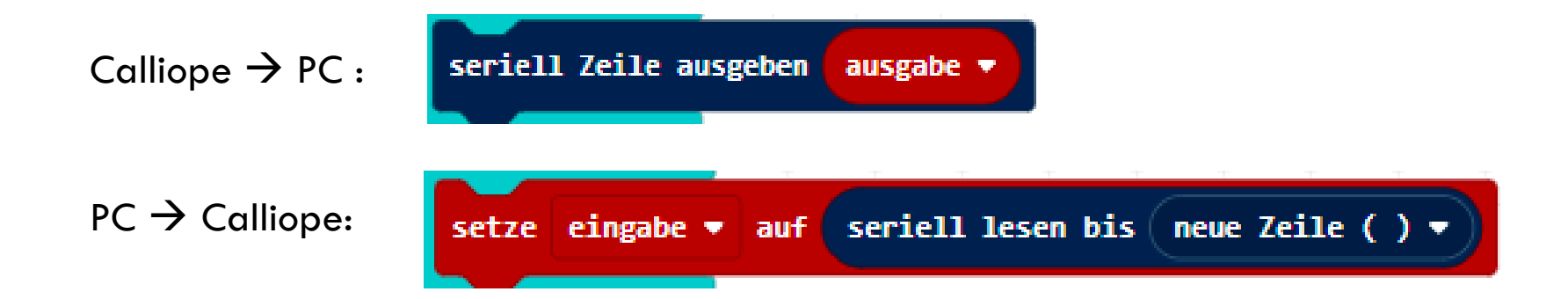

## EINRICHTUNG: RICHTIGER "COM-PORT"

1.

H

O Geräte-Manager

Ħ  $\circ$ **COL** 

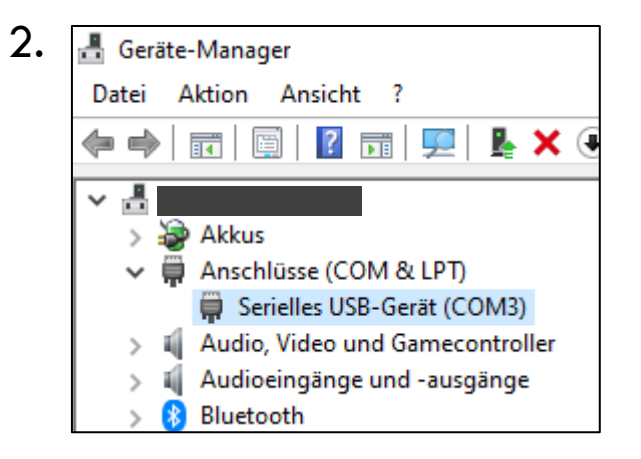

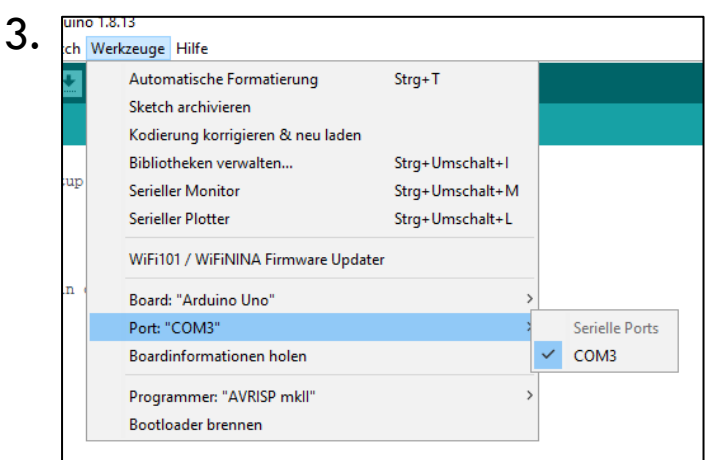

## EINRICHTUNG: RICHTIGE "BAUD-RATE"

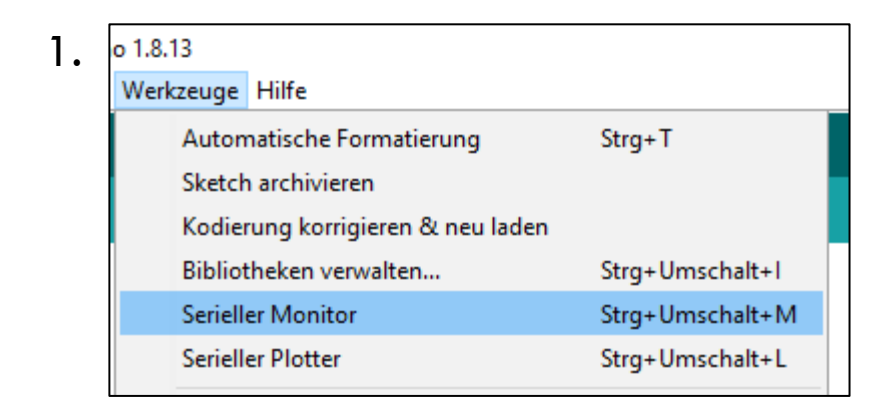

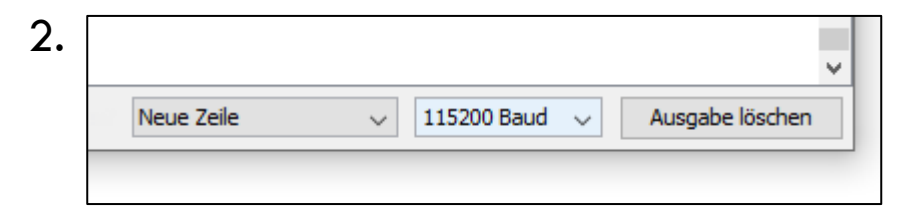

#### FEATURE 1: "SERIELLER MONITOR"

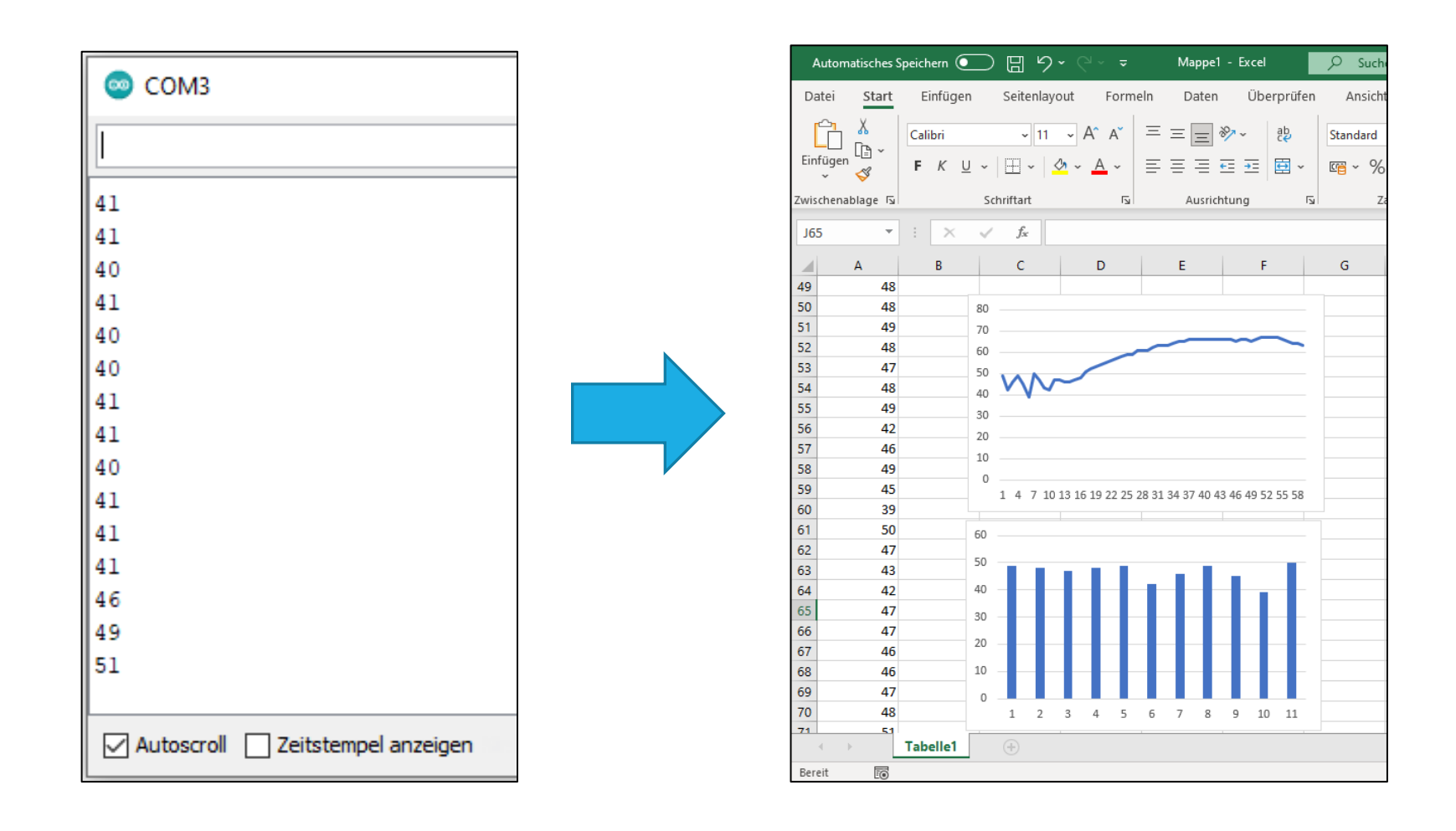

❖ erstelle mit dem Serial Monitor ein Protokoll der Helligkeit

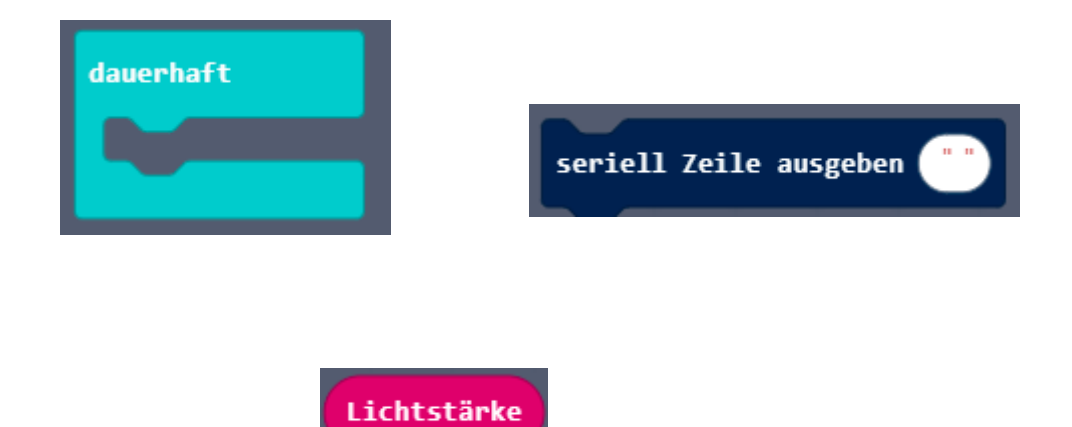

#### FEATURE 2: "SERIELLER PLOTTER"

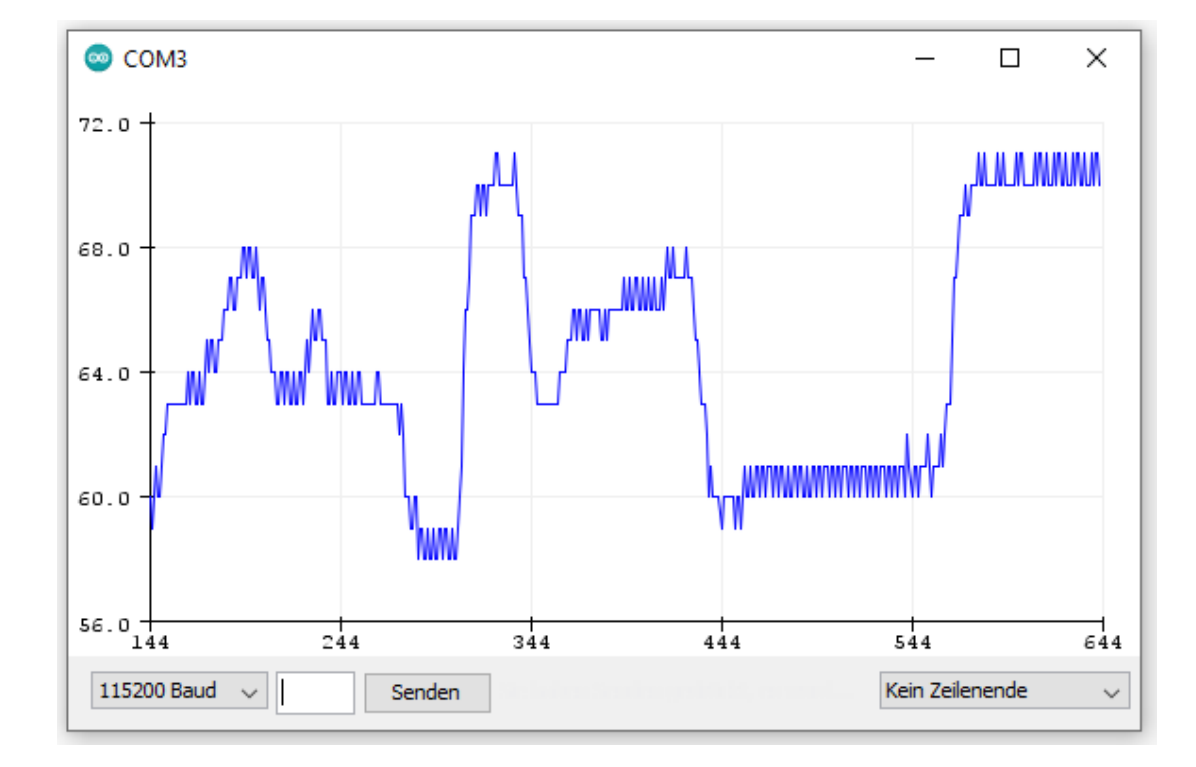

❖ erstelle mit dem Serial Plotter ein Protokoll der Beschleunigung

- ❖ zeige alle drei Achsen (x, y, z) gleichzeitig an (indem du die einzelnen Werte durch Kommata trennst)
- ❖ beschrifte die Achsen (schreibe beim Start des Programms eine Zeile mit den Namen der Datenreihen anstelle der Werte)

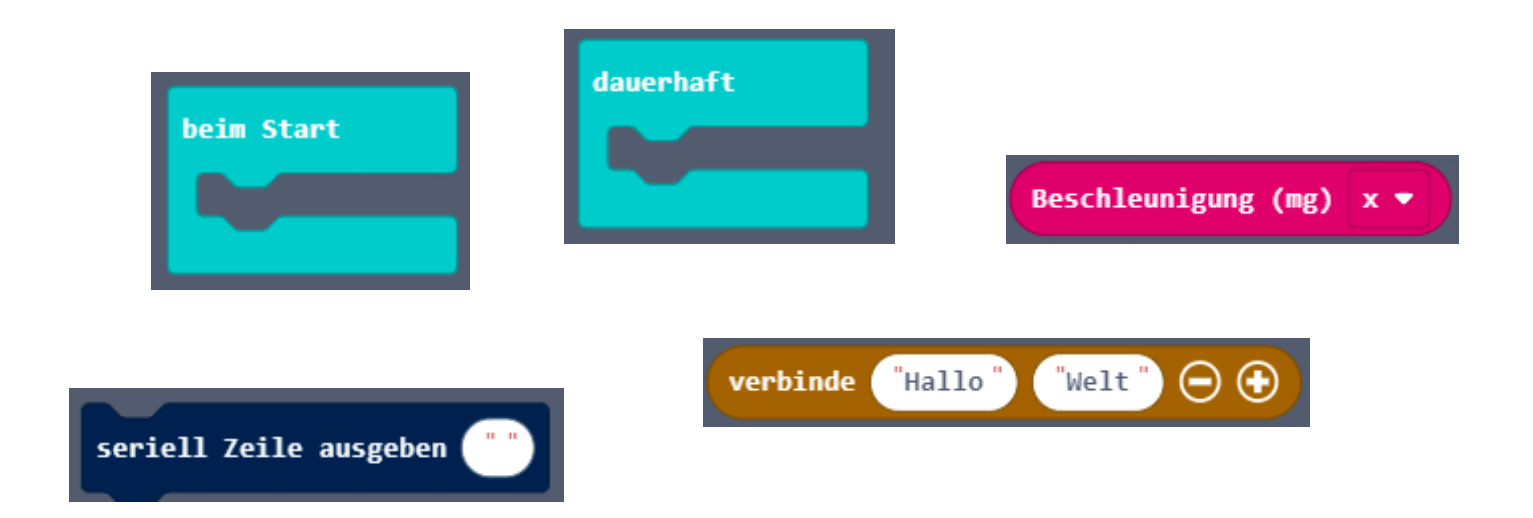

❖ erstelle mit dem Serial Plotter ein Zeitablaufdiagramm, das anhand einer Linie anzeigt, wenn Taste A gedrückt (oder losgelassen) wird

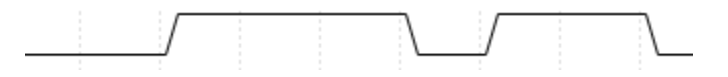

❖ Bonus: Taste A und Taste B in einem Diagramm :-)

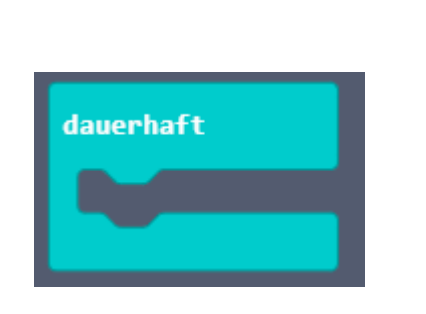

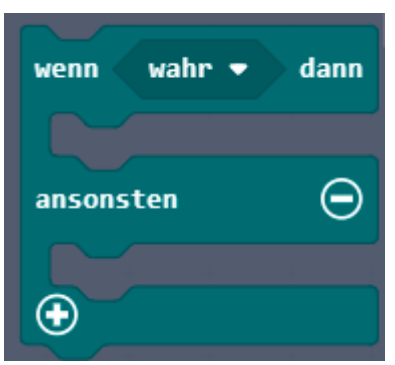

Knopf  $A \bullet$  ist gedrückt

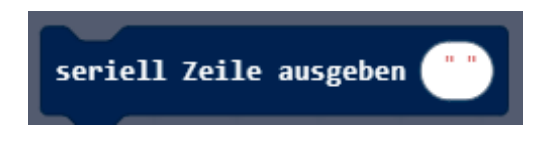

#### FEATURE 3: "EINGABE MIT PC-TASTATUR"

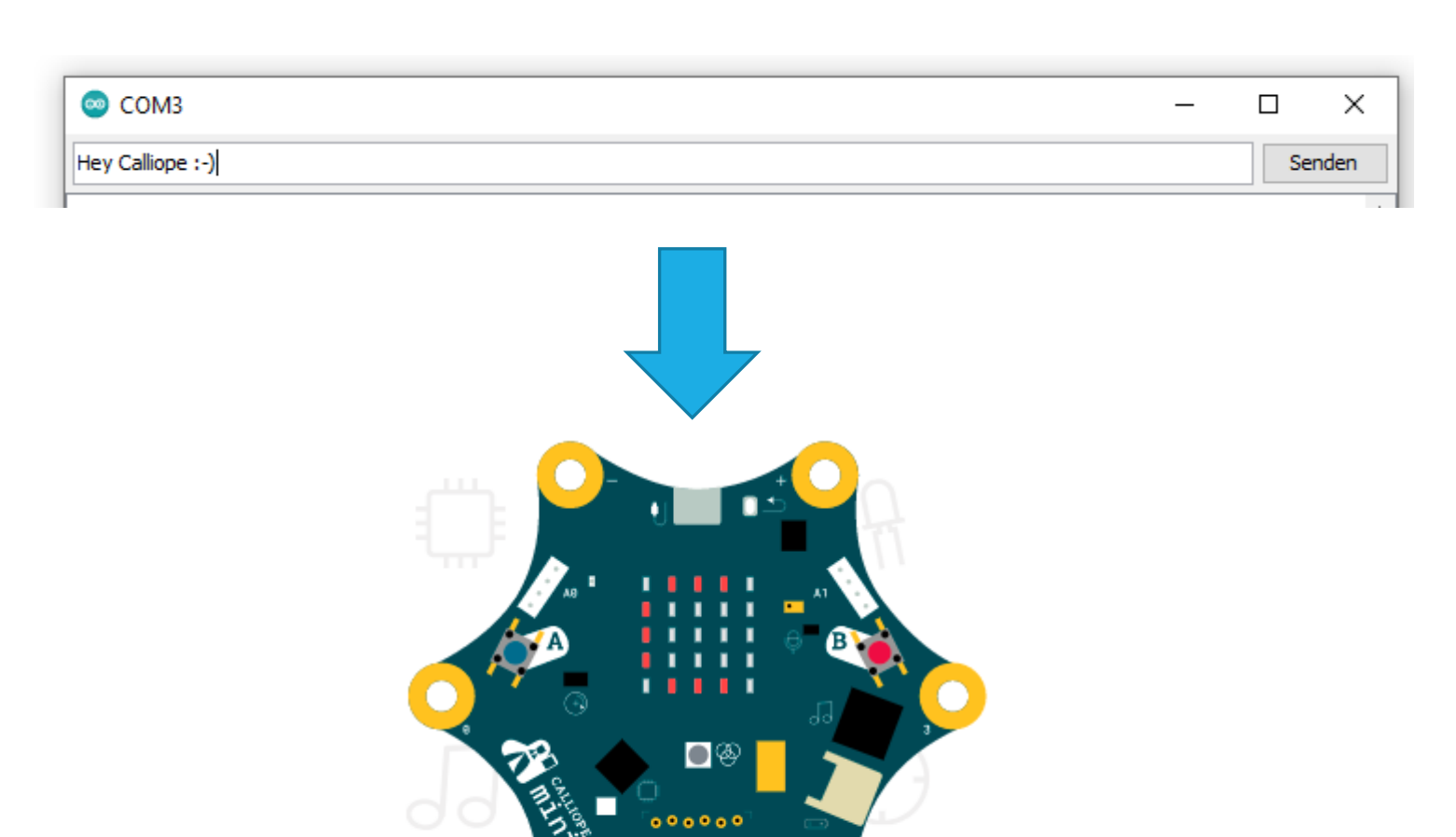

 $000000$ 

❖ wenn immer jemand mit dem Serial Monitor seinen Namen eingibt: lass den Calliope ihn anzeigen!

❖ wir überprüfen nicht, ob es wirklich ein Name oder ein anderer Text ist…

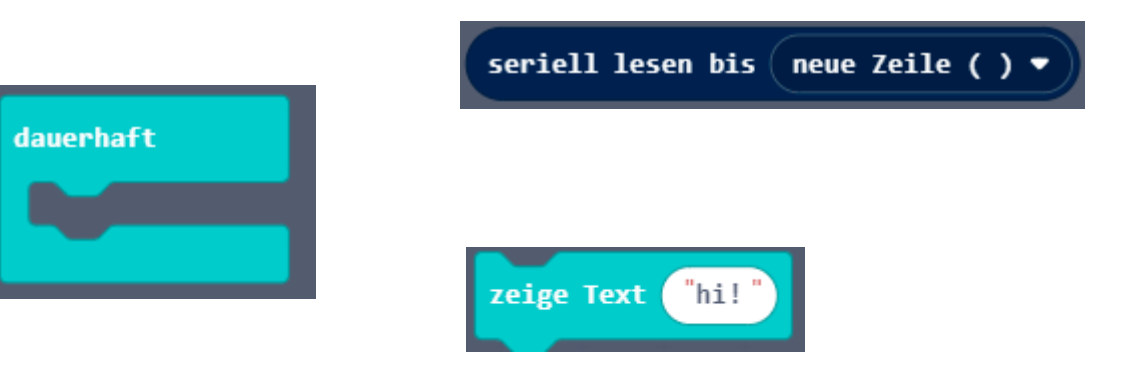

#### ANWENDUNG: CALLIOPE-TELEFON

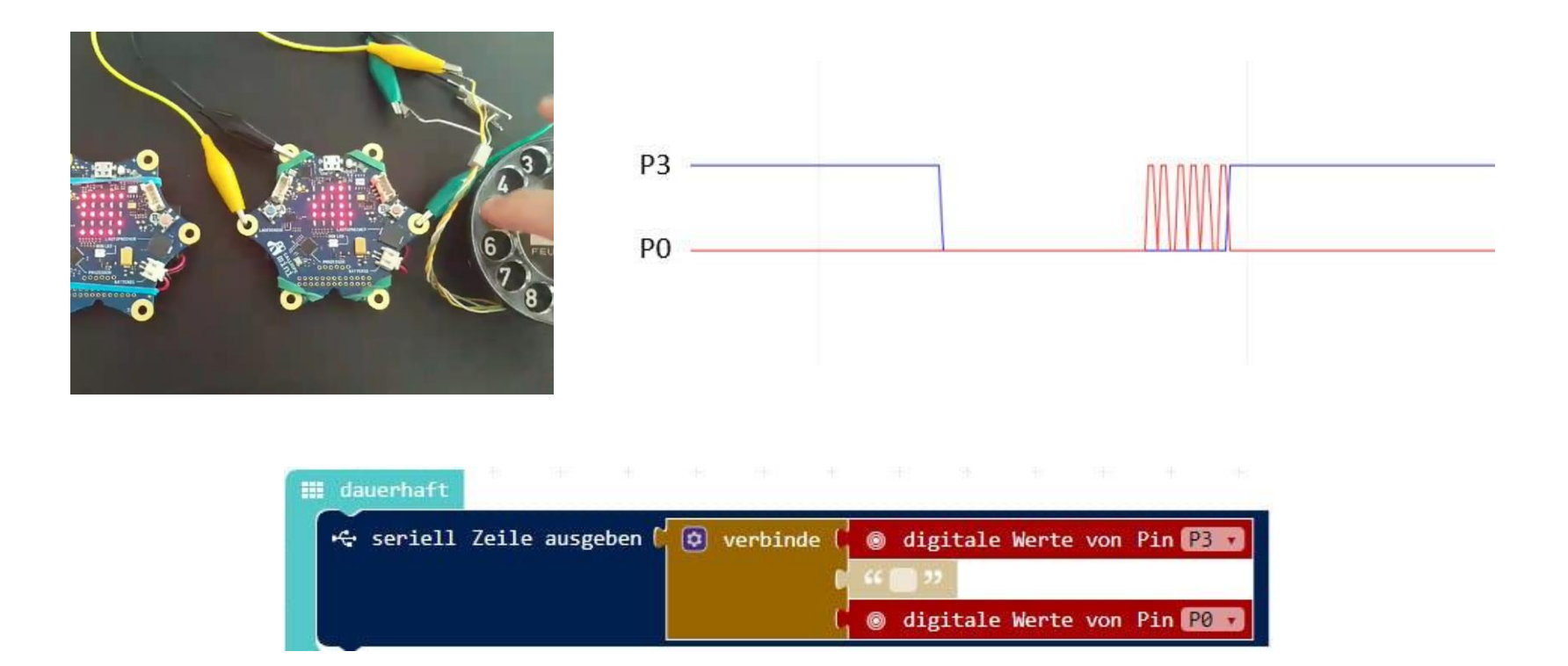

<https://www.hackster.io/thorsten-kimmeskamp/calliope-telefon-f6777d>

## ANWENDUNG: "MINI-BIKE"

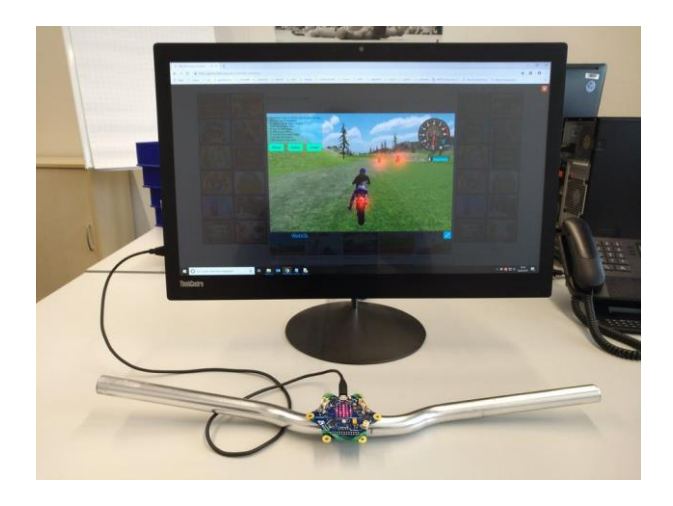

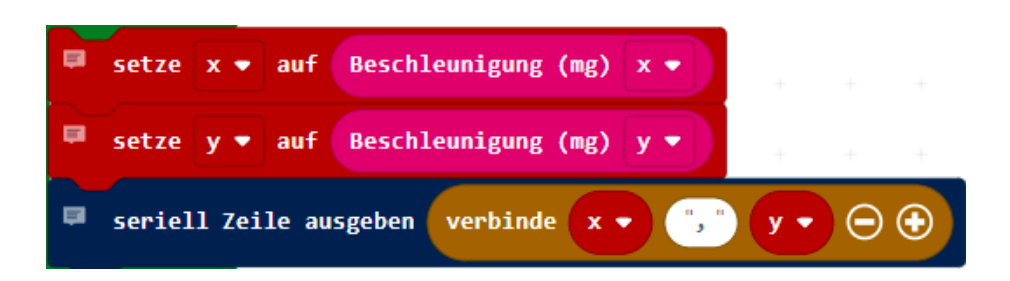

https://www.hackster.io/thorsten[kimmeskamp/calliope-mini-als-motorrad-controller-](https://www.hackster.io/thorsten-kimmeskamp/calliope-mini-als-motorrad-controller-50a10d)50a10d

#### ANWENDUNG: TAPE-RECORDER

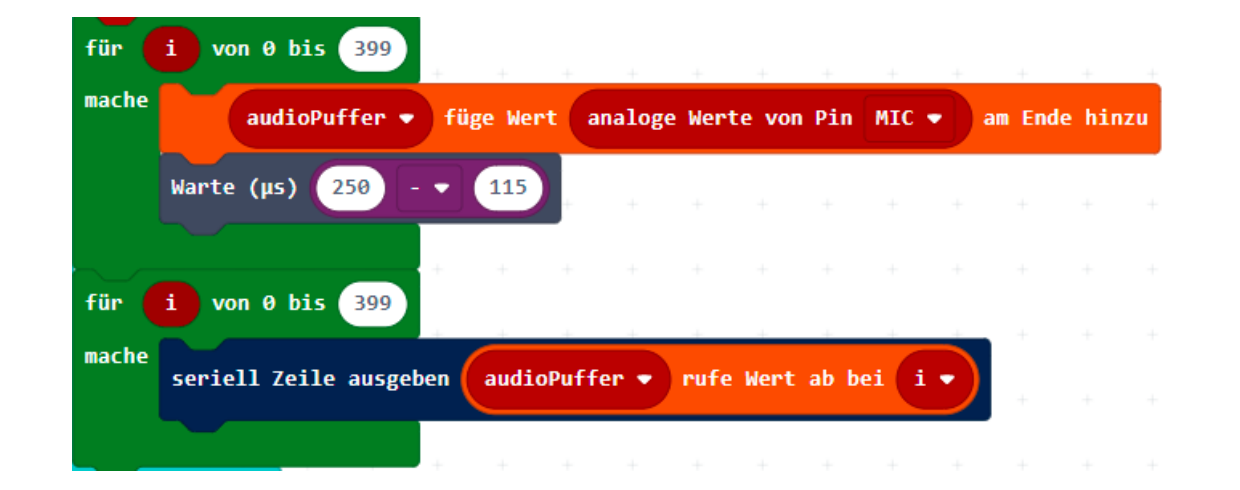

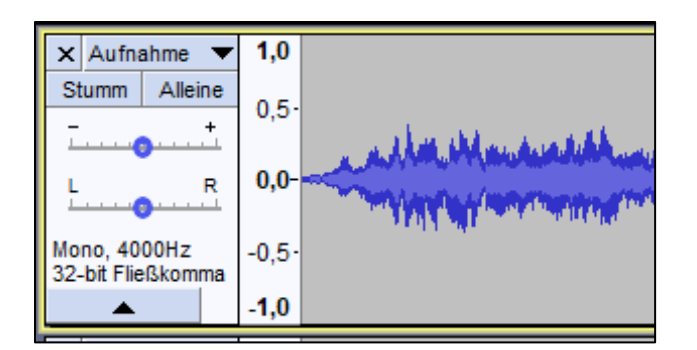

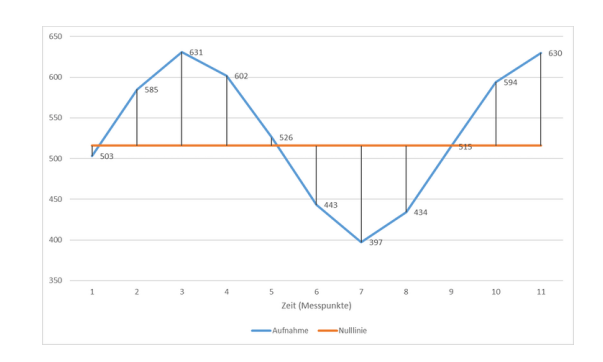

<https://www.hackster.io/thorsten-kimmeskamp/audio-recorder-fur-den-calliope-mini-509649>

## ANWENDUNG: MIDI-KEYBOARD

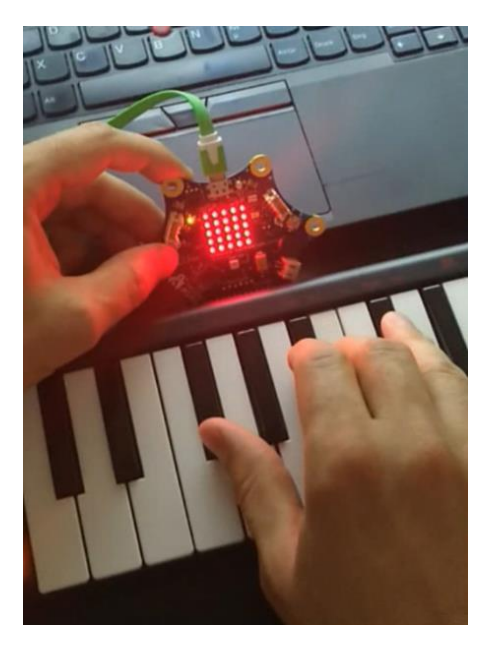

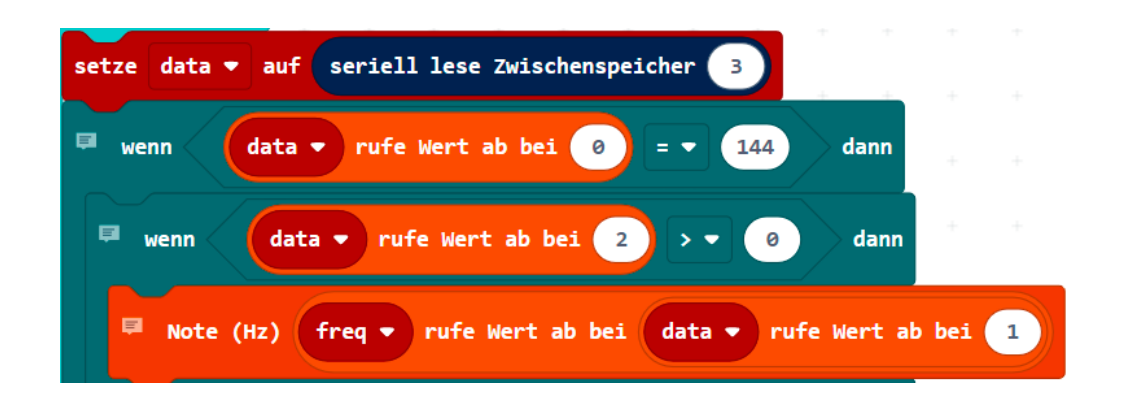

https://youtu.be/ 3gxgZdYj A

## ANWENDUNG: EXTERNES DISPLAY

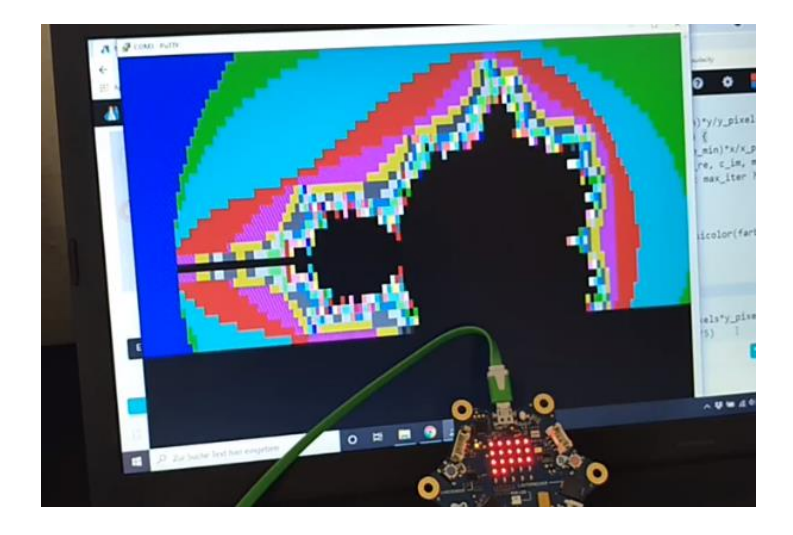

#### $7**$

 $\mathcal{F}$ 

\* Wählt eine Vordergrundfarbe gemäß Farbtabelle im ANSI-Standard.  $*$  /

//% blockId="waehleVordergrundNr" block="wähle Vordergrund %value" export function waehleVordergrundNr(value: number): void { serial.writeString("\x1B[38;5;" + value + "m");

https://www.hackster.io/thorsten[kimmeskamp/computerbildschirm-als-calliope-mini-display-](https://www.hackster.io/thorsten-kimmeskamp/computerbildschirm-als-calliope-mini-display-74b85c)74b85c

## **TESTEN IM SIMULATOR**

\* sehr nützlich, solange simulierte Sensordaten reichen!

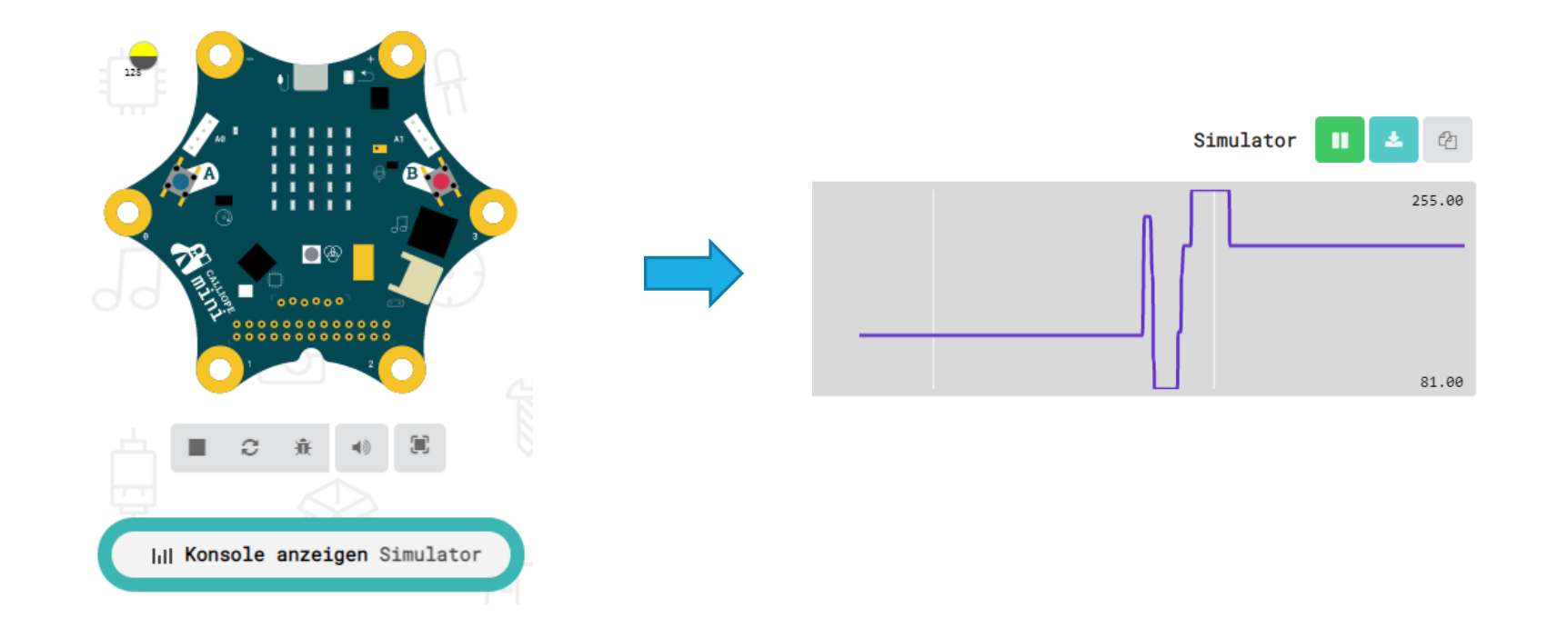

#### ALTERNATIVE: MEHRSTELLIGE ZAHLEN SCHNELL ANZEIGEN MIT DER "ABAKUS-METHODE"

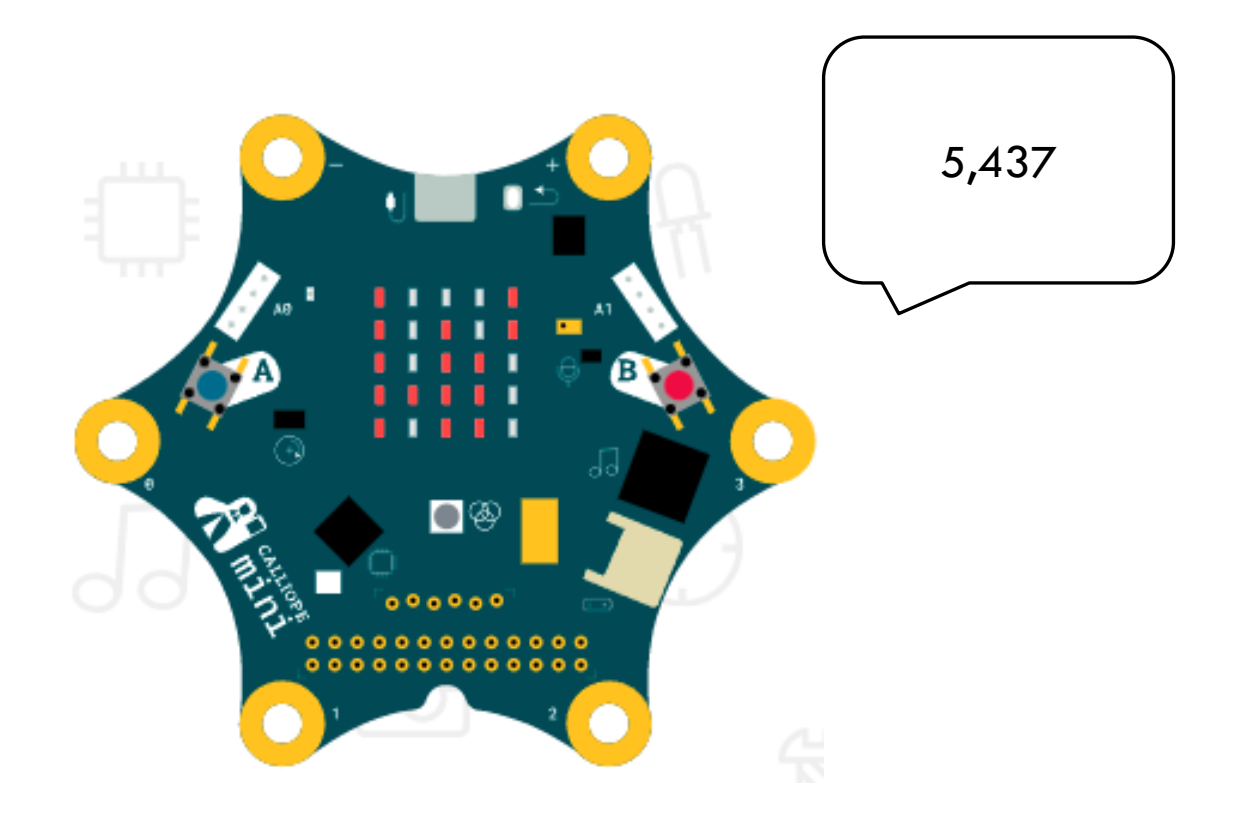

https://github.com/kimmeskamp/pxt-abakus